### **RADIODETECTION®**

# **RD8200™**

Multifunction precision cable and pipe locators

User Guide Guía del usuario Guide d'utilisation Návod k použití 用户指南 Gebruikershandleiding Bedienungsanleitung

دليل املستخدم

90/RD8200-UG-INT/03

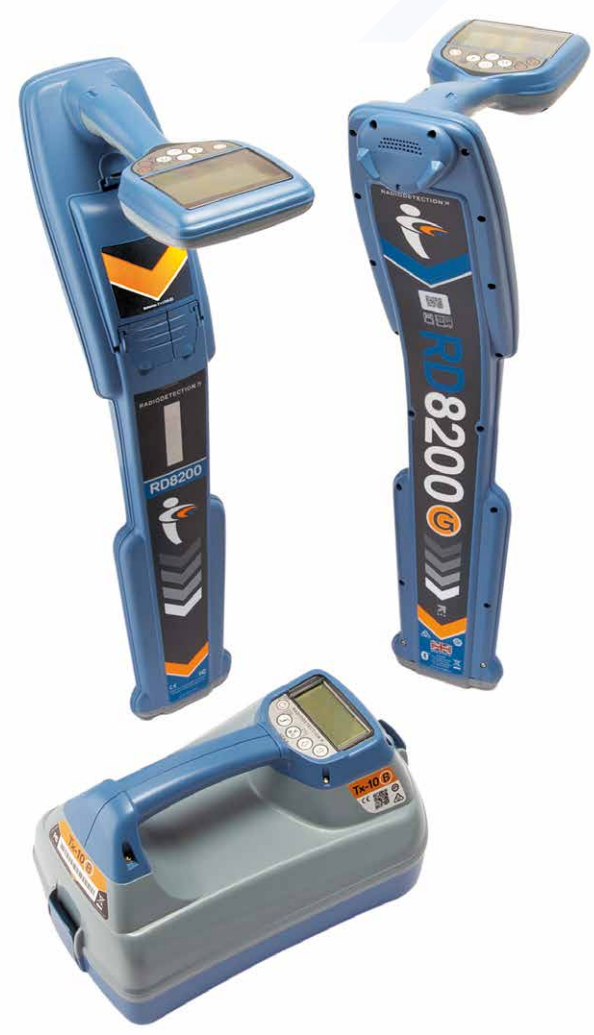

# **RD8200™**

Multifunctionele precieze kabel- en pijpleidingzoekers

### Voorwoord

#### **Over deze handleiding**

WAARSCHUWING: Deze handleiding bevat basisbedieningsinstructies voor de RD8200-kabelzoeker en -zender. Hij bevat ook belangrijke veiligheidsinformatie en richtlijnen en dient daarom in zijn geheel gelezen te worden voordat u de RD8200 kabelzoeker en zender gaat gebruiken.

Deze handleiding is slechts bedoeld als verkort naslagwerk. Voor gedetailleerde instructies, inclusief het gebruik van accessoires, hulp bij eCert™, CALSafe™, onderzoeksmetingen en gebruiksregistratie\*, zie de online handleidingen van de RD8200-zoeker en RD Manager™, die u kunt downloaden op www.radiodetection.com.

De online bibliotheek met gebruikershandleidingen bevat ook koppelingen naar de online handleidingen van RD Manager.

Conformiteitscertificaten voor de RD8200-kabelzoekers en Tx-zenders vindt u op www.radiodetection.com.

\*Alleen modellen met logboeken en GPS

WAARSCHUWING! Een directe verbinding met geleiders die onder stroom staan, is POTENTIEEL DODELIJK. Directe verbindingen met geleiders die onder spanning staan mogen alleen gemaakt worden door gekwalificeerd personeel met behulp van de juiste producten die geschikt zijn voor verbinding met lijnen die onder spanning staan.

A WAARSCHUWING! De zender kan potentieel levensgevaarlijke spanning afgeven. Let op bij het toepassen van signalen op een pijpleiding of kabel en stel andere technici die aan de lijn werken op de hoogte.

WAARSCHUWING! Zet het volumeniveau lager voordat u een hoofdtelefoon gaat gebruiken om schade aan uw gehoor te voorkomen.

WAARSCHUWING! Dit apparaat is NIET goedgekeurd voor gebruik in gebieden waar gevaarlijke gassen aanwezig kunnen zijn.

WAARSCHUWING! Als u de zender gebruikt, schakel het apparaat dan uit en koppel de kabels los voordat u de batterijen verwijdert.

WAARSCHUWING! De R8200-kabelzoeker detecteert de meeste ondergrondse geleiders, maar er zijn een aantal objecten die geen detecteerbaar signaal afgeven. De RD8200, of een andere elektromagnetische kabelzoeker, kan deze objecten niet detecteren. U moet dus voorzichtig te werk gaan. Er zijn ook een aantal kabels die onder spanning staan die de RD8200 niet kan detecteren in de stroommodus. De RD8200 geeft niet aan of een signaal van een enkele kabel is, of van verschillende kabels die in de buurt liggen.

WAARSCHUWING! Batterijen kunnen na langdurig gebruik op volledig vermogen warm worden. Let op bij het vervangen of verwerken van batterijen.

WAARSCHUWING! Gebruik alleen door Radiodetecten geleverde laadapparatuur. Het gebruik van andere laders kan een veiligheidsgevaar veroorzaken en/of de levensduur van de batterij verkorten.

WAARSCHUWING: Laat uw batterij niet volledig ontladen, omdat dit de levensduur kan verkorten of de batterij permanent kan beschadigen. Als u uw apparaat langere tijd niet gebruikt, laad het dan minimaal eens per maand op.

#### WAARSCHUWING! Knoei niet met batterijen en probeer ze niet uit elkaar te halen.

WAARSCHUWING: Als batterijfalen wordt vermoedt of als de batterij tekenen van verkleuring/fysieke schade vertoont, retourneer dan het gehele apparaat aan een bevoegd reparatiecentrum voor onderzoek en reparatie. Lokale, nationale of IATA-transportregels kunnen het verzenden van defecte batterijen beperken. Vraag bij uw koerier naar de beperkingen en richtlijnen. Uw lokale verkoper van Radiodetection kan uw verwijzen naar onze goedgekeurde reparatiewerkplaatsen.

OPMERKING: Het oplaadtemperatuurbereik is 0 tot 45 °C, 32 tot 113°F. Probeer niet uw batterijen op te laden buiten dit temperatuurbereik

### 3 jaar verlengde garantie

RD8200 kabelzoekers en zenders worden standaard gedekt door een 1-jarige garantie. Klanten kunnen hun garantie verlengen tot in totaal 3 jaar door het product binnen 3 maanden na aankoop te registreren.

#### **Om uw product te registreren:**

Ga naar https://portal.radiodetection.com om een portaalaccount\* aan te maken en gebruik de Product-pagina om uw zoeker of zender te registreren.

Ga naar https://support.radiodetection.com voor instructies voor het aanmaken van een portaalaccount of registreren van uw product.

\*Een geldig e-mailadres en mobiel nummer zijn vereist.

### eCert en zelftest

De RD8200 kabelzoeker is een veiligheidsapparaat dat regelmatig gecontroleerd moet worden op correcte werking.

eCert biedt een grondige test van het ontvangstcircuit van de RD8200, en biedt een Radiodetection-kalibratiecertificaat als een positief testresultaat behaald is.

Om eCert uit te voeren, moet de kabelzoeker aangesloten zijn op een computer met internet, waarop de RD Manager-software geïnstalleerd is.

Zie de gebruikershandleiding inzake de RD Manager voor meer informatie. Het kan zijn dat hiervoor een extra aankoop gedaan moet worden.

RD8200 kabelzoekers beschikken over een verbeterde zelftestfunctie. Naast standaard controles voor weergave- en voedingsfuncties, past de RD8200 testsignalen toe op het localisatiecircuit tijdens een zelftest om nauwkeurigheid en prestaties te testen.

We raden aan ten minste iedere week, of voor ieder gebruik, een zelftest uit te voeren.

### RD8200 -kabelzoeker

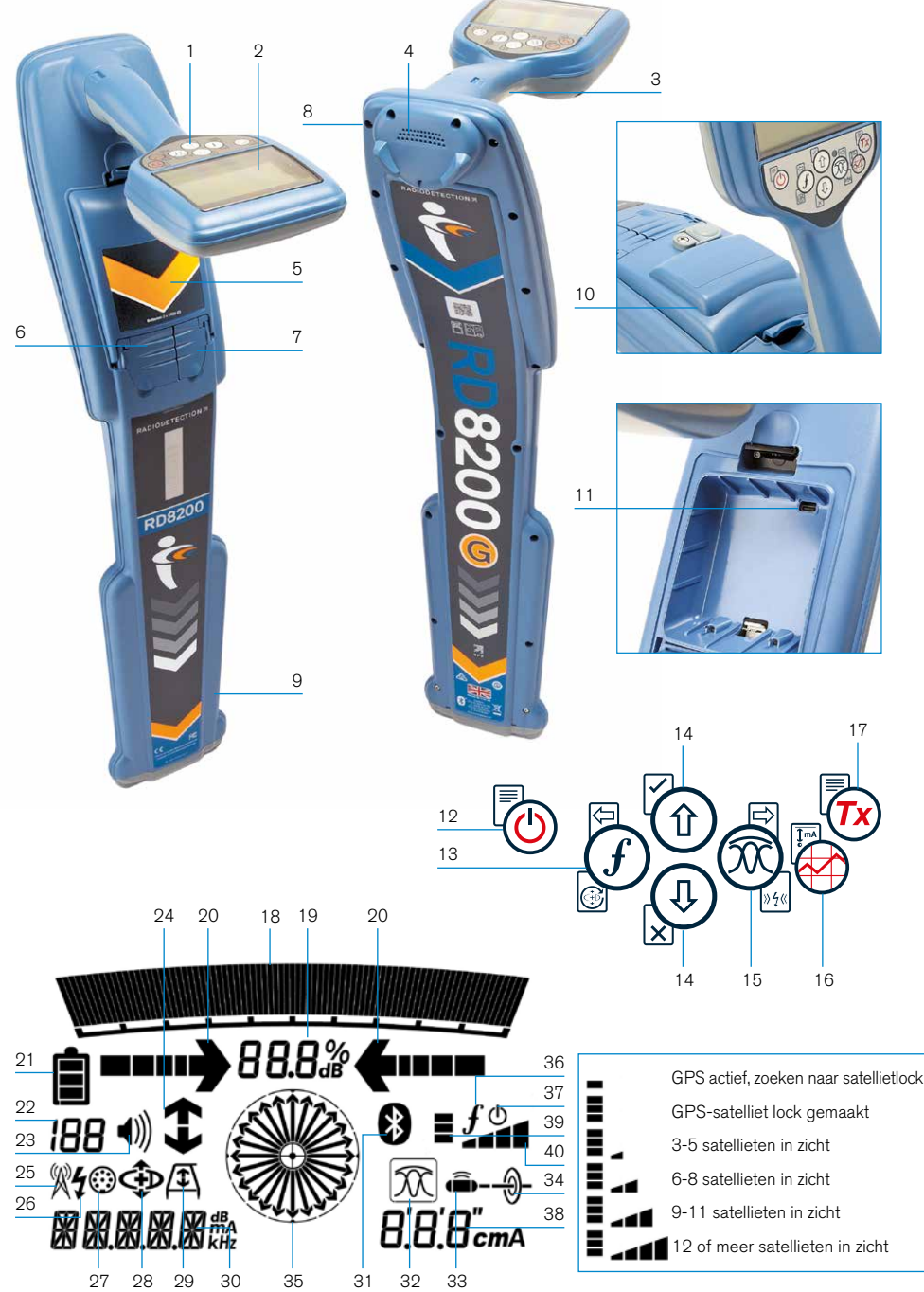

#### **Functies kabelzoeker**

- 1. Toetsenbord.
- 2. LCD-scherm met automatische verlichting.
- 3. Haptische (trillings)feedback
- 4. Luidspreker.
- 5. Batterijvak.
- 6. Aansluiting accessoires.
- 7. Aansluiting hoofdtelefoon.
- 8. Bluetooth®-modules
- 9. Swing-waarschuwingssysteem.
- 10. Optionele lithium-ion accu.
- 11. USB-poort (in batterijvak.

#### **Kabelzoeker toetsenbord**

- 12. Aan / uit toets.
- 13. Frequentietoets.
- 14. Pijltjes omhoog en omlaag.
- 15. Antennetoets.
- 16. Surveytoets.
- 17. Verzendtoets.

#### **Schermpictogrammen ontvanger**

- 18. Balk met signaalsterkte met piekmarkering.
- 19. Weergave signaalsterkte.
- 20. Geleidepijltjes nul/proportioneel.
- 21. Batterijniveau.
- 22. Gevoeligheidsweergave / lognummer:
- 23. Volumeniveau.
- 24. Pijlen stroomrichting (CD).
- 25. Pictogram radiomodus.
- 26. Pictogram stroommodus.
- 27. Pictogram accessoire/meting.
- 28. Pictogram CD-modus.
- 29. Pictogram A-Frame.
- 30. Weergave frequentie/stroom/menu.
- 31. Pictogram Bluetooth-status: Een knipperend pictogram betekent dat het koppelen wordt uitgevoerd. Een continue weergegeven pictogram geeft aan dat er een verbinding actief is.
- 32. Pictogram Antennemodus: Geeft antennemodusselectie weer: Piek / Nul / Brede piek / Piek+™ / Geleiding.
- 33. Sondepictogram: Geeft aan dat er een sondesignaalbron geselecteerd is.
- 34. Pictogram Lijn: Geeft aan dat er een lijnsignaalbron geselecteerd is.
- 35. Kompas: Geeft de oriëntatie van de gelokaliseerde kabel of sonde weer ten opzichte van de kabelzoeker.
- **NEDERLANDS NEDERLANDS** 36. Communicatiestatus zender – bevestigt succesvolle communicatie met iLOC™.
- 37. Indicatielampje stand-by zender.
- 38. Dieptemeting.

#### Alleen kabelzoekers uitgerust met GPS:

- 39. GPS-status.
- 40. Kwaliteit GPS-signaal.

### Tx-5- en Tx-10-zenders

# $\overline{2}$ 1 3 4 5 7 8 10 6

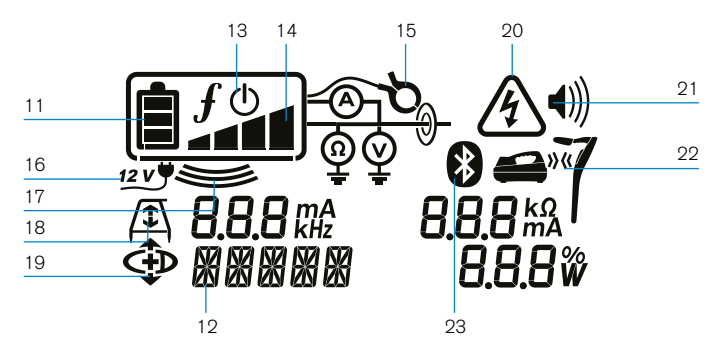

9

### **Functies zender**

- 1. Toetsenbord.
- 2. LCD-scherm.
- 3. Afneembare accessoirebak.
- 4. D-cel batterijhouder.
- 5. Optionele lithium-ion accu.
- 6. Bluetooth-module (iLOC-model).

#### **Toetsenbord zender**

- 7. Aan / uit toets.
- 8. Frequentietoets.
- 9. Pijltjes omhoog en omlaag.
- 10. Metingtoets.

#### **Pictogrammen zenderscherm**

- 11. Indicatie batterijniveau.
- 12. Meting bedieningsmodus.
- 13. Pictogram stand-by.
- 14. Indicatie uitgangsniveau.
- 15. Pictogram zendtang: Geeft aan dat er een signaalzendtang of ander accessoire is aangesloten.
- 16. Indicatie DC-voeding aangesloten.
- 17. Indicator inductiemodus.
- 18. A-Frame: Geeft aan dat de zender in foutopsporingsmodus staat.
- 19. Stroomrichtingsmodus (CD-modus): Geeft aan dat de zender in de stroomrichtingsmodus (CD-Modus) staat.
- 20. Indicatie spanningswaarschuwing: Geeft aan dat de zender een potentieel gevaarlijk spanningsniveau afgeeft.
- 21. Indicatie volumeniveau.

#### Alleen voor zenders met iLOC:

- 22. Pictogram koppelen: Wordt weergegeven als de zender en kabelzoeker verbonden zijn via iLOC.
- 23. Pictogram Bluetooth: Geeft de status van de Bluetooth-verbinding weer. Een knipperend pictogram betekent dat het koppelen wordt uitgevoerd.

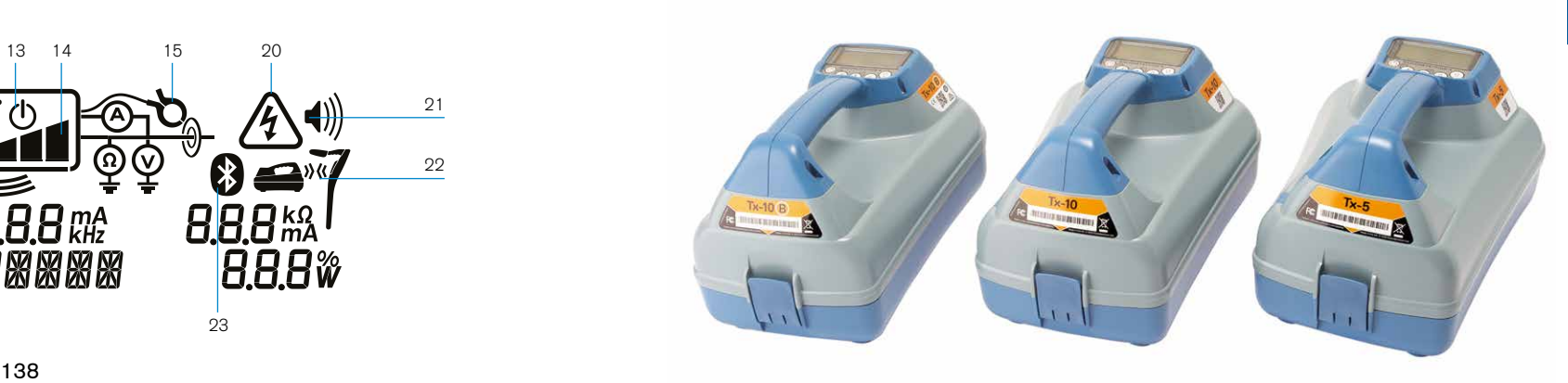

### Acties en snelkoppelingen toetsenbord

Schakel de kabelzoeker of zender in door op de toets  $\circledcirc$  te drukken. Als het apparaat is ingeschakeld, werken de toetsen als volgt:

#### Toetsen kabelzoeker

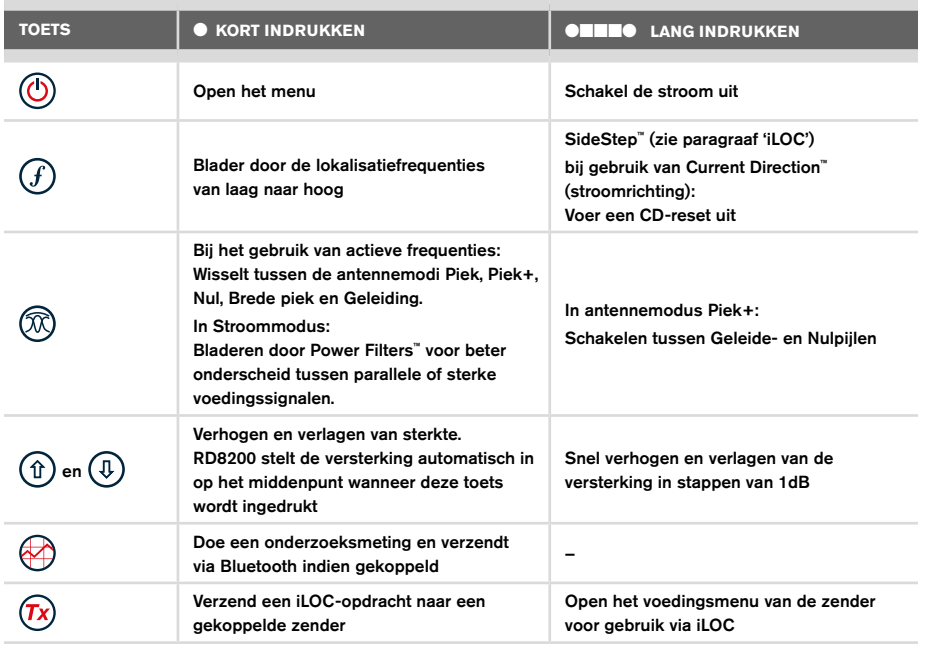

#### Toetsen zender

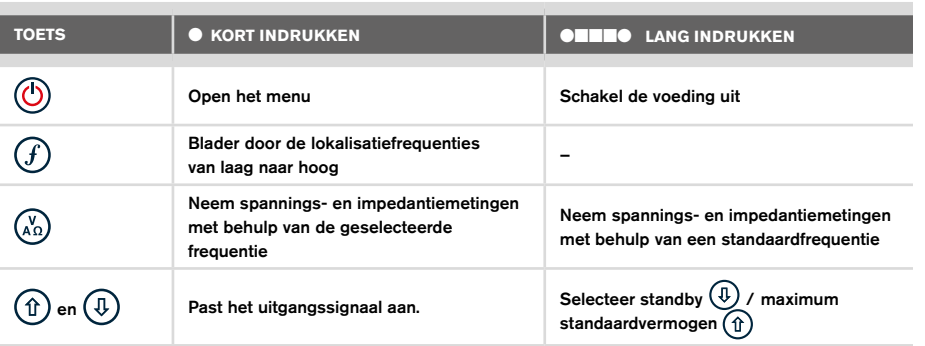

Tip: om door frequenties te bladeren van hoog naar laag, houdt u  $G$  gedrukt terwijl u op de toets  $\circled{4}$  drukt (geldt voor zowel kabelzoeker als zender).

### Voordat u begint

#### BELANGRIJK!

Deze handleiding is slechts bedoeld als verkort naslagwerk. We raden u aan de volledige bedieningshandleiding te lezen voordat u probeert de RD8200 kabelzoeker te gebruiken!

#### **Eerste gebruik**

De RD8200 kabelzoekers en zenders kunnen worden gevoed via D-cel alkalinebatterijen; D-cel NiHM-batterijen of door een lithium-ionaccu (accessoire).

Om de D-cel batterijen in de kabelzoeker te plaatsen, opent u het batterijvak en plaatst u twee D-cel alkaline- of NiHM-batterijen. Let hierbij op de positieve (+) en negatieve (-) zijde.

Om de D-cel batterijen in de zender te plaatsen, koppelt u de accessoirebak los. Het batterijvak bevindt zich aan de onderzijde van de zender. Open het batterijvak. Plaats acht D-cel alkaline- of NiHM-batterijen. Let hierbij op de positieve (+) en negatieve (-) zijde.

U kunt de zender ook van voedingsspanning voorzien via een aansluiting op het elektriciteitsnet of autovoedingsbron met de door Radiodetection geleverde optionele adapter.

#### **Oplaadbare batterijen**

Lithium-Ion-accu's zijn verkrijgbaar voor zowel zenders als kabelzoekers en bieden een betere prestatie dan traditionele alkalinebatterijen. Om deze oplaadbare batterijen te plaatsen, volgt u de instructies op de batterijen.

#### **Systeemconfiguratie**

Het is belangrijk om het systeem in te stellen conform regionale/operationele vereisten en uw eigen voorkeuren en voordat u het eerste onderzoek uitvoert. U kunt het systeem instellen als hieronder beschreven.

### Uw systeem instellen

In de menu's van de RD8200 kabelzoeker of zender kunt u systeemopties selecteren of wijzigen. Als u het menu geopend hebt, kunt u er met de pijltjestoetsen doorheen bladeren. Navigatie geschiedt hetzelfde op zowel de zender als de ontvanger. In het menu verdwijnen de meeste pictogrammen op het scherm tijdelijk, en worden de menuopties in de linker hoek van het scherm weergegeven. Met het pijltje naar rechts opent u een submenu en met het pijltje naar links keert u terug naar het vorige menu.

Let erop dat in het kabelzoekermenu de toetsen  $(F)$  en  $(\widehat{\mathbb{Q}})$  functioneren als pijltje naar links en naar rechts. In het zendermenu functioneren de knoppen  $(F)$  en  $\binom{N}{k}$  als pijltje naar links en naar rechts.

#### Navigeren in menu's:

- 1. Druk op de toets  $\circled{0}$  om het menu te openen.
- 2. Gebruik de toets  $(\widehat{\theta})$  of  $(\widehat{\theta})$  om door de menuopties te bladeren.
- 3. Druk op de toets  $\boxed{\Rightarrow}$  om het submenu van de optie te openen.
- 4. Gebruik de toets  $(\widehat{\theta})$  of  $(\widehat{\theta})$  om door de opties van het submenu te bladeren.
- 5. Gebruik de toets  $\leftarrow$  om een selectie te bevestigen en naar het vorige scherm terug te keren.
- 6. Druk op de toets  $\textcircled{=}$  om terug te keren naar het hoofdscherm.

OPMERKING: Als u een optie selecteert en op de toets  $\overline{\left\langle \right. }$  drukt, wordt de optie automatisch ingeschakeld.

#### **Menuopties kabelzoeker**

- VOL: Past het luidsprekervolume aan van 0 (stil) tot 5 (luidst).
- SMLOG: Bluetooth in- en uitschakelen voor onderzoeksmetingen, BT resetten, koppelen met externe apparaten, BT-protocol selecteren en onderzoeksmetingslogs verzenden via BT
- ILOC: Inschakelen, uitschakelen, resetten of koppelen van iLoc-verbindingen.
- GPS: In- of uitschakelen van de interne GPS-module, selecteren van een externe GPS-bron en de interne GPS resetten.
- CDR: Uitvoeren van een stroomrichtingreset (CD-reset). (U kunt ook de toets  $(F)$ ingedrukt houden in CD-modus).
- EENH: Selecteer metrische of Imperiale eenheden.
- UTIL: Inschakelen of uitschakelen van utiliteitsselectie
- ULIJST: Utiliteitsselectie
- TAAL (LANG): Selecteer menutaal.
- POWER (STROOM): Selecteren van frequentie lokale stroomnetwerk: 50 of 60 Hz.
- ANT: Inschakelen of uitschakelen van een antennemodus, met uitzondering van Piek.
- FREQ: Inschakelen of uitschakelen van individuele frequenties.
- ALERT (ALARM): StrikeAlert™ inschakelen of uitschakelen.
- BATT: Batterijtype instellen: Alkaline of NiMH. Li-ion wordt bij aansluiting automatische geselecteerd.
- PIJL: Selecteren van Nul of proportionele geleidepijltjes in Piek+-modus
- COMP (KOMPAS): Inschakelen of uitschakelen van weergave van de kompasfunctie.
- VALRT: Inschakelen of uitschakelen van de trillingsfunctie.
- AUDIO: Selecteer hoog of laag geluidsniveau.
- SWING: Iinschakelen of uitschakelen van Swing-meting.
- INFO: Toont de softwareversie, zelftest uitvoeren, geeft de datum weer van de meest recente servicekalibratie (M, CAL) of de meest recente eCert-kalibratie.

#### **Menuopties zender**

- VOL: Past het luidsprekervolume aan van 0 (stil) tot 3 (luidst).
- FREQ: Inschakelen of uitschakelen van individuele frequenties.
- BOOST: Verhoog het zendsignaal gedurende een specifieke periode (in minuten).
- INFO: Toont de softwareversie
- TAAL (LANG): Selecteer menutaal.
- OPT F: Uitvoeren van SideStep*auto*™ voor het automatisch selecteren van een lokalisatiefrequentie voor de aangesloten leiding.
- BATT: Batterijtype instellen: ALK, NiMH of Li-ION en inschakelen/uitschakelen Eco-modus.
- MAX P: Stel de zender in op maximaal uitgangsvermogen.
- MODEL: De instelling van de zender aanpassen aan het model van uw kabelzoeker.
- MAX V: De uitgangsspanning instellen op maximaal (90V).
- ILOC: Inschakelen, uitschakelen of koppelen van iLOC-verbindingen (alleen Bluetooth-modellen)

#### **Voorbeelden van gebruik van het menu, selecteren van de opties en doen van aanpassingen:**

#### Netfrequentie kabelzoeker

De juiste frequentie (50 of 60 Hz) selecteren voor de netfrequentie in uw land of regio:

- 1. Druk op de toets  $\circled{0}$  om het menu te openen.
- 2. Blader naar het menu STRM met behulp van de toetsen  $(\hat{r})$  en  $(\hat{\theta})$ .
- 3. Druk op de toets  $\circledR$  om het menu STRM te openen.
- 4. Gebruik de toetsen  $(\widehat{\theta})$  en  $(\widehat{\theta})$  om de juiste netfrequentie te selecteren.
- 5. Druk tweemaal op de toets  $\mathcal{F}$  om uw selectie te bevestigen en terug te keren naar het hoofdmenu.

#### **Batterijen**

Het is van belang dat u het systeem instelt op het juiste batterijtype, om te zorgen voor optimale prestaties en juiste batterijniveau-indicatie.

Batterijtype instellen:

- 1. Druk op de toets  $\circled{0}$  om het menu te openen.
- 2. Blader naar het menu BATT met behulp van de pijltjes  $(\widehat{\mathbb{F}})$  of  $(\widehat{\mathbb{F}})$ .
- 3. Druk op de knop  $\mathbb{Q}$  (op de kabelzoeker) of  $\mathbb{Q}_2$  (op de zender) om het menu BATT te openen.
- 4. Blader naar het juiste batterijtype (alkaline, nikkel-metaal hydride of lithium-ion). Lithium-ion wordt automatisch geselecteerd wanneer een li-ion batterij op een kabelzoeker wordt aangesloten.
- 5. Druk tweemaal op de toets  $\widehat{f}$  om uw selectie te bevestigen en terug te keren naar het hoofdmenu.

#### Eco-modus zender

Als u gebruik maakt van alkaline-batterijen kan de Eco-modus geselecteerd worden om de levensduur van de batterijen te verlengen. Als de Eco-modus geselecteerd is, verlaagt de zender automatisch het maximale uitgangsvermogen als de batterijen niet langer voldoende energie kunnen leveren. Eco-modus is standaard uitgeschakeld. Eco-modus inschakelen:

- 1. Druk op de toets  $\circled{0}$  om het menu te openen.
- 2. Blader naar het menu BATT met behulp van de pijltjes  $(\widehat{\mathbb{1}})$  of  $(\widehat{\mathbb{4}})$ .
- 3. Druk op de toets  $\binom{v}{k}$  om het menu BATT te openen.
- 4. Selecteer het batterijtype ALK met behulp van de pijlties  $(\widehat{t})$  of  $(\widehat{t})$ .
- 5. Druk op de toets  $\binom{N}{40}$  om het submenu ECO te openen.
- 6. Selecteer ECO met behulp van de pijltjes  $(\widehat{\theta})$  of  $(\widehat{\theta})$ .
- 7. Druk driemaal op de toets  $(f)$  om uw selectie te bevestigen en terug te keren naar het hoofdmenu.

### Pijpleidingen en kabels opsporen

Voor gedetailleerde beschrijvingen over het gebruik van de kabelzoeker en zender, en voor gedetailleerde lokalisatietechnieken, zie de RD8200-bedieningshandleiding.

De RD8200-kabelzoeker is ontwikkeld voor gebruik met het 'blad' van de kabelzoeker haaks op het pad van de kabel of leiding die gelokaliseerd wordt.

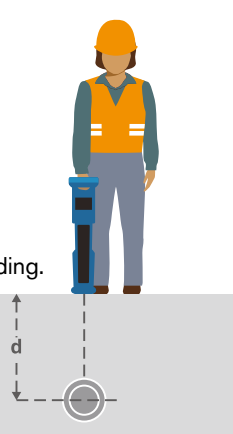

**NEDERLANDS**

**NEDERLANDS** 

De zender kan u een automatisch advies voor een algemene lokalisatiefrequentie voor de bedoelde lokalisatietaak geven door de impedantie van de doelkabel of -leiding te meten. Om SideStep*auto*™ te gebruiken, sluit u de zeker op de doelleiding aan, en vervolgens:

- 1. Druk op de toets  $\circled{0}$  om het menu te openen.
- 2. Blader naar het menu OPT F met behulp van de pijltjes  $(\widehat{\theta})$  en  $(\widehat{\theta})$ .
- 3. Druk op de toets  $\binom{X_0}{A_0}$  om START te selecteren.
- 4. Druk op de toets  $(f)$  om de test te starten. De zender selecteert automatisch een frequentie voor algemeen gebruik voor gebruik op de aangesloten leiding.

#### **Lokaliseren met actieve frequenties**

Actieve frequenties worden toegepast op de doelleiding of -kabel met behulp van de zender, en bieden de meest effectieve manier voor het traceren van ondergrondse leidingen of kabels.

Over het algemeen is het beter een lage frequentie te gebruiken bij een grotere, laag impedantieleiding, en over te stappen naar een hogere frequentie bij kleinere, hoog impedantieleidingen.

U moet altijd de laagste voedingsinstelling die nodig is voor het traceren van de doelleiding gebruiken om het risico op valse paden te minimaliseren.

De zender kan door middel van drie verschillende methodes een signaal aanbrengen:

#### Directe verbinding

**SideStep***auto***™**

In een directe verbinding kunt u de zender direct verbinden met de pijpleiding of kabel die u wilt zoeken met behulp van de rode meegeleverde Direct Connect-aansluiting. De zwarte aansluiting wordt meestal op de aarding aangesloten met behulp van de meegeleverde aardpen.

De zender brengt dan een discreet signaal op de lijn aan, dat u kunt traceren met de kabelzoeker. Deze methode biedt het beste signaal op een individuele lijn en maakt het gebruik van lagere frequenties mogelijk, die op langere afstanden getraceerd kunnen worden.

WAARSCHUWING! Een directe verbinding met geleiders die onder stroom staan, is POTENTIEEL DODELIJK. Directe verbindingen met geleiders die onder spanning staan mogen alleen gemaakt worden door gekwalificeerd personeel met behulp van de juiste producten die geschikt zijn voor verbinding met lijnen die onder spanning staan.

#### Inductie

De zender wordt op de grond boven of in de buurt van het onderzoeksgebied geplaatst. U selecteert de juiste frequentie. De zender induceert dan het signaal zonder onderscheid naar elke metalen geleider in de buurt. In inductiemodus wordt over het algemeen aangeraden hogere frequenties te gebruiken, omdat deze eenvoudiger geïnduceerd worden op geleiders in de buurt.

#### Zendtang

Er kan een optionele signaaltang rond een geïsoleede leiding onder stroom tot 8.5"/215mm in diameter geplaatst worden om het zendersignaal over te zetten naar de leiding. Deze methode van het toepassen van het zendersignaal is vooral handig bij geïsoleerde draden die onder stroom staan, dan hoeft de stroomtoevoer op de kabel ook niet afgesloten te worden.

#### A WAARSCHUWING! Plaats geen tangen rond niet geïsoleerde geleiders die onder spanning staan.

WAARSCHUWING! Voor het plaatsen of verwijderen van een zendtang rond een stroomkabel, moet u altijd controleren of de zendtang is aangesloten op de zender.

#### **Lokaliseren met passieve frequenties**

Bij detectie van passieve frequenties wordt gebruik gemaakt van signalen die al aanwezig zijn op ondergrondse metalen geleiders. De RD8200 ondersteunt vier soorten passieve frequenties: stroom-, radio-, CPS- en kabeletelevisiesignalen (CATV). U kunt deze frequenties detecteren met of zonder hulp van de zender.

#### **Stroomfilters**

Met een RD8200-kabelzoeker kan een operator gebruik maken van de harmonische signalen die gevonden worden op stroomnetwerken. Druk in de startmodus op de toets om de gevoelige stroommodus van Radiodetection uit te schakelen en door de vijf individuele stroomfilters te bladeren. Zo kunnen gebruikers vaststellen of een enkel groot stroomsignaal afkomstig is van één bron of van de aanwezigheid van meerdere kabels. De verschillende harmonische eigenschappen van de gedetecteerde leidingen kunnen vervolgens gebruikt worden voor het traceren en markeren van hun route.

Daarnaast kunt u door het gebruik van individuele harmonische eigenschappen stroomleidingen lokaliseren in situaties waarin het totale signaal anders te groot is.

#### **Lokalisatiemodi**

De RD8200 heeft de keuze uit 5 lokalisatiemodi, die allemaal ontwikkeld zijn voor specifieke gebruiken, afhankelijk van de taak die uitgevoerd wordt.

Druk op de toets  $(\widehat{\mathbb{Q}})$  om door de lokalisatiemodi te bladeren.

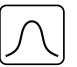

PIEK: Voor nauwkeurig lokaliseren bevat de balkgrafiek voor Piek een visueel overzicht van de signaalsterkte. Het pieksignaal bevindt zicht direct boven de ondergrondse leiding.

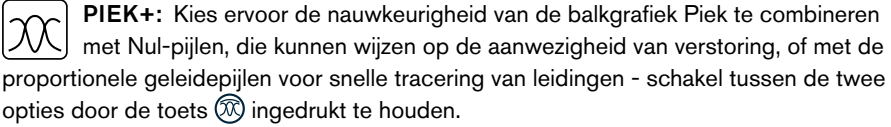

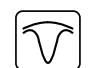

GELEIDING: Proportionele pijlen een een snel volgende 'naald' gecombineerd met audio-indicatie van links/rechts voor snel traceren van het algemene pad van een ondergrondse leiding.

BREDE PIEK: Werkt vergelijkbaar als Piekmodus, maar geeft resultaten over een breder gebied. Wordt gebruikt voor het detecteren en traceren van zeer zwakke signalen, bijvoorbeeld heel diep gelegen leidingen.

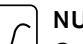

NUL: Biedt een snelle indicatie van links/rechts van het pad van de leiding. Omdat Nul ontvankelijk is voor ruis, kan hij het beste gebruikt worden in gebieden waar geen andere leidingen aanwezig zijn.

#### **Metingen van diepte, stroom en kompas**

#### WAARSCHUWING! Gebruik de dieptemeting nooit als indicatie voor mechanische of andere graafactiviteiten. Volg altijd veilige graafrichtlijnen.

De RD8200 kabelzoeker kan de diepte van de leiding meten en weergeven, signaalstroom lokaliseren en de relatieve oriëntatie van de kabel of leiding ten opzichte van de kabelzoeker aangeven. Zo weet u dat u de juiste kabel of leiding volgt, vooral wanneer er andere leidingen aanwezig zijn.

De RD8200-kabelzoeker beschikt over TruDepth™, een functie die u nauwkeurigheid biedt van uw lokalisatie of onderzoeksmetingen. De diepte en stroom worden automatisch van het scherm verwijderd als de zoeker in een hoek van meer dan 7,5 ° van het pad van de kabel of leiding is, of wanneer de zoeker vaststelt dat de signaalomstandigheden te slecht zijn voor betrouwbare metingen.

### **Stroomrichting (CD)**

De Tx-10-zenderreeks kan gebruikt worden om een uniek CD-signaal op een pijpleiding of kabel te zetten. Dit signaal kan gebruikt worden om een individuele pijpleiding of kabel te identificeren in een aantal parallelle leidingen, zodat gebruikers de juiste leiding volgen. Er kan een CD-zendtang of directe verbindingsaansluiting gebruikt worden om een uniek signaal toe te passen op de pijpleiding of kabel en er kan een CD-ontvangsttang of CDstethoscoop gebruikt worden om individuele pijpleidingen of kabels te identificeren.

### Accessoires gebruiken

Voor de ontvanger en zender kan een breed scala accessoires gebruikt worden. Zie voor gedetailleerde informatie over het gebruik van onderstaande accessoires de bedieningshandleiding van de RD8200-ontvanger.

#### **Zendersignaaltangen**

Als het niet mogelijk is direct op een pijpleiding of kabel aan te sluiten en de inductiemodus niet gebruikt kan worden, kan een zendtang gebruikt worden. De zendtang wordt aangesloten op de zender en is een middel om het lokalisatiesignaal op een geïsoleerde onder spanning staande kabel over te brengen. Dit is vooral handig bij geïsoleerde onder spanning staande kabels, omdat u de spanning niet uit hoeft te schakelen en de kabel verbinding te verbreken.

#### A WAARSCHUWING! Plaats geen tangen rond niet geïsoleerde geleiders die onder spanning staan.

#### WAARSCHUWING! Voor het plaatsen of verwijderen van een zendtang rond een stroomkabel, moet u altijd controleren of de zendtang is aangesloten op de zender.

Voor het zoeken of identificeren van individuele lijnen kan een ontvangsttang op de accessoireaansluiting van de kabelzoeker aangesloten worden en deze kan rond individuele pijpleidingen of kabels geklemd worden.

#### **Stethoscopen en kabelzoekersignaaltangen**

Kabelzoekertangen kunnen gebruikt worden voor het identificeren van een doelkabel of -leiding tussen verschillende andere leidingen door te zoeken naar het sterkste lokalisatiesignaal. Als kabels in elkaar of dicht op elkaar liggen, kan een stethoscoopantenne gebruikt worden in plaats van een klem.

Om een stethoscoop of kabelzoekertang te gebruiken, sluit u deze aan op de accessoireaansluiting van de kabelzoeker. De kabelzoeker detecteert het accessoire automatisch en filtert locatiemodi die niet relevant zijn uit.

#### **Sondes, flexibele duwkabels en FlexiTrace**

Sondes zijn zenders die op batterijen werken en handig zijn voor het lokaliseren van niet metalen pijpleidingen. Ze kunnen bevestigd worden aan een flexibele duwkabel zodat ze door leidingen geduwd kunnen worden. Sommige zijn geschikt om door leidingenwerk (ducts) te blazen.

Zie voor een gedetailleerde handleiding over het lokaliseren van sondes de bedieningshandleiding.

Een FlexiTrace is een traceerbare duwkabel van glasvezel met geïntegreerde draadgeleiders en een sonde aan het uiteinde. Hij wordt aangesloten op de uitgang van de zender en wordt meestal gebruikt voor niet metalen pijpleidingen met een kleine diameter. De gebruiker heeft de mogelijkheid de gehele lengte van de duwkabel te lokaliseren of ervoor te kiezen alleen het uiteinde van de duwkabel te zoeken.

De FlexiTrace heeft een maximaal vermogen van 1W. Bij gebruik van de FlexiTrace met een Radiodetection Tx-5(B)- of Tx-10(B)-zender, moet de uitgangsvermogenlimiet ingesteld worden op 1W in het menu MAX P en moet de uitgansspanningslimiet ingesteld worden op LOW in het menu MAX V.

#### **Fouten opsporen met een A-Frame**

De RD8200-modellen beschikken over de mogelijkheid isolatiefouten nauwkeurig op te sporen met behulp van een A-Frame-accessoire. De Tx-5- en Tx-10-modellen geven een foutsignaal af dat gedetecteerd kan worden door het A-Frame als gevolg van signalen die naar de grond lekken via de beschadigde kabelmantels.

De multimeterfunctie van de zender kan gebruikt worden om de impedantie van de aangesloten pijpleiding of kabel te meten om de fout te duiden.

Zie voor een gedetailleerde handleiding over het opsporen van fouten de bedieningshandleiding.

#### **Stekker voor stroomvoerende kabel**

De LPC wordt aangesloten op de uitgang van de zender en wordt gebruikt om een signaal op een lijn te zetten en hem te traceren vanaf het stopcontact in het huis tot de servicekabel in de straat.

De LCC kan gebruikt worden om een signaal op een onder spanning staande kabel te zetten. Alleen daarvoor gekwalificeerd personeel mag deze apparatuur gebruiken.

#### **Onderwaterantenne**

Deze antenne wordt aangesloten op de kabelzoeker en wordt gebruikt voor het lokaliseren van pijpleidingen en kabels onder water tot een diepte van 100 meter.

WAARSCHUWING: alleen volledig gekwalificeerd en ervaren personeel mag de onderwaterantenne gebruiken, en alleen na het volledig lezen van de bedieningshandleiding!

### Bluetooth draadloze verbindingen

RD8200-kabelzoekers beschikken standaard over een draadloze Bluetooth-module voor verbinding met compatibele apparaten zoals zenders (Bluetooth-modellen), pc's, laptops of draagbare apparaten met een compatibele toepassing.

OPMERKING: De draadloze functies van de RD8200-kabelzoeker kunnen onderhevig zijn aan nationale of lokale regels. Neem contact op met de lokale instanties voor meer informatie.

WAARSCHUWING! Probeer geen draadloze verbinding te maken in gebieden waar dergelijke technologie als gevaarlijk aangemerkt wordt. Hieronder kunnen vallen: petrochemische faciliteiten, medische faciliteiten en in de buurt van navigatieapparatuur.

### **ILOC inschakelen**

Standaard worden RD8200-kabelzoekers en voor Bluetooth geschikte zenders verzonden met de draadloze iLOC-verbindingsmodule uitgeschakeld.

- 1. Druk op de toets  $\circled{0}$  om het menu te openen.
- 2. Blader naar het menu iLOC met behulp van de toets  $(\widehat{\theta})$  of  $(\widehat{\theta})$ .
- 3. Druk op de toets  $(\widehat{\mathbb{Q}})$  (zoeker) of  $(\widehat{\mathbb{A}})$  (zender) om het menu iLOC te openen.
- 4. Druk op de toets  $(\widehat{\theta})$  of  $(\widehat{\theta})$  om de optie AAN te selecteren.
- 5. Druk op de toets  $\widehat{f}$  om de selectie te bevestigen en terug te keren naar het vorige menu.
- 6. Door nogmaals op de toets  $\mathcal{F}$ ) te drukken, gaat u terug naar het hoofdscherm.

U kunt Bluetooth uitschakelen om de batterijduur te verlengen en te voldoen aan regels in gebieden waar draadloze communicatie als gevaarlijk aangemerkt staat. Volg het bovenstaand proces om dit te doen en selecteer 'UIT' in het iLOC-menu.

#### **Foutcodes Bluetooth**

Als er een fout optreedt bij het uitvoeren van een Bluetooth-opdracht van de kabelzoeker naar de zender of de kabelzoeker naar een pc of gekoppeld apparaat, wordt er op het scherm een code weergegeven, aan de hand waarvan u het probleem op de kabelzoeker kunt oplossen.

#### De codes zijn als volgt:

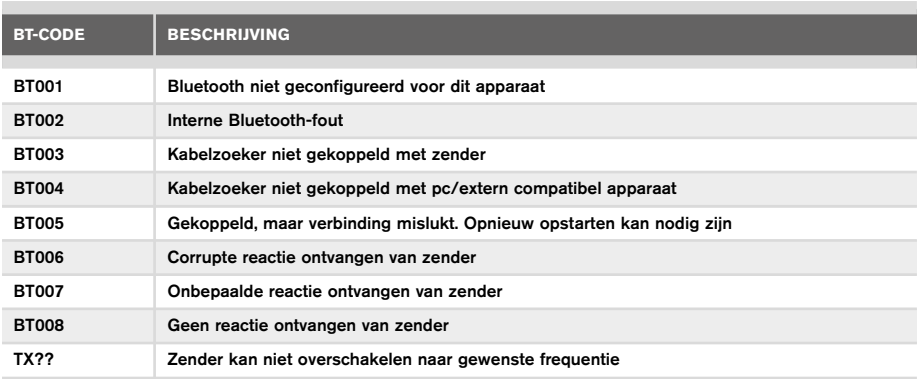

### Onderzoeksmetingen doen

RD8200-kabelzoekers kunnen metingen opnemen voor maximaal 1000 survey punten, en ze optioneel via Bluetooth verzenden naar een extern apparaat.

Als de kabelzoeker een GPS-model is of is gekoppeld met een extern apparaat met GPS en een compatibele toepassing, voegt hij extra positionele informatie, datum en tijd toe aan de gegevens om voor ruimtelijke context te zorgen.

OPMERKING: De interne GPS-module moet ingeschakeld zijn en verbonden met het GSP-satellietsysteem.

#### **Metingen opslaan**

Druk op de toets  $\circledast$  om onderzoeksmetingen op te slaan.

Om nauwkeurige resultaten te bereiken, moet de kabelzoeker tijdens het opslaan zo stil mogelijk gehouden worden.

De kabelzoeker slaat de metingen altijd op in het interne geheugen. Als Bluetooth is ingeschakeld en de zoeker met een apparaat is gekoppeld, probeert de zoeker ook de opgeslagen meting naar een gekoppeld apparaat met een compatibele toepassing te sturen.

#### **Bluetooth uitschakelen:**

- 1. Druk op de toets  $\circled{0}$  om het menu te openen.
- 2. Blader naar het menu SMLOG met behulp van de toets  $(\widehat{\theta})$  of  $(\widehat{\theta})$ .
- 3. Druk op de toets  $\circledR$  om het menu SMLOG te openen.
- 4. Druk op de toets  $(\widehat{\mathbb{I}})$  of  $(\widehat{\mathbb{I}})$  om COM te selecteren.
- 5. Druk op de toets  $(\widehat{\mathbb{R}})$  om het menu COM te openen.
- 6. Druk op de toets  $(\widehat{\theta})$  of  $(\widehat{\theta})$  om OFF te selecteren.
- 7. Druk 3 keer op de knop  $\widehat{f}$  om terug te keren naar het hoofdscherm

#### **Metingen wissen**

Op de RD8200-kabelzoeker kunt u alle metingen verwijderen. Als u het log wist, wist u het geheugen van de RD8200. Dit wordt meestal aanbevolen als u een nieuw onderzoek begint.

#### OPMERKING: Het wissen van metingen kan niet ongedaan gemaakt worden!

- 1. Druk op de toets  $\circled{0}$  om het menu te openen.
- 2. Druk op de toets  $(\widehat{\mathfrak{m}})$  of  $(\widehat{\mathfrak{v}})$  om het menu SMLOG te selecteren.
- 3. Druk op de toets  $\circledR$  om het menu SMLOG te openen.
- Druk op de toets  $(\widehat{\mathbb{A}})$  of  $(\widehat{\mathbb{A}})$  om DATA te selecteren.
- 5. Druk op de toets  $\circledR$  om het menu DATA te openen.
- 6. Druk op de toets  $(\widehat{\theta})$  of  $(\widehat{\theta})$  om de optie DEL te selecteren.
- 7. Druk op de knop  $\widehat{f}$  om uw selectie te bevestigen en nog twee keer om terug te keren naar het hoofdscherm.

#### **Opgeslagen gegevens naar een gekoppeld apparaat verzenden:**

Opgeslagen gegevens kunnen draadloos worden overgedragen naar een compatibel apparaat met Radiodetections RD Map-app of een andere compatibele toepassing.

#### **Gegevens naar een gekoppeld apparaat verzenden:**

- 1. Controleer of uw gekoppelde apparaat is ingeschakeld en of een compatibele app geopend is, zoals RD Map voor Android.
- 2. Druk op de toets  $\circled{0}$  om het menu te openen.
- 3. Blader naar het menu SMLOG met behulp van de toets  $(\widehat{\theta})$  of  $(\widehat{\theta})$ .
- 4. Druk op de toets  $\circledR$  om het menu SMLOG te openen.
- 5. Druk op de toets  $(\widehat{\mathbb{I}})$  of  $(\widehat{\mathbb{I}})$  om DATA te selecteren.
- 6. Druk op de toets  $(\widehat{\mathbb{R}})$  om het menu DATA te openen.
- 7. Druk op de toets  $(\text{r})$  of  $(\text{r})$  om SEND te selecteren.
- 8. Druk op de knop  $\mathcal{F}$ ) om de gegevenslogs te verzenden en nog twee keer om terug te keren naar het hoofdscherm.

### Automatisch event logboek

RD8200-kabelzoekers met GPS bieden een krachtig gegevenslogsysteem waarmee alle essentiële parameters (inclusief GPS-positie, indien beschikbaar) en waarschuwingen van het toestel iedere seconde geregistreerd worden in het interne geheugen.

Het automatische logsysteem is altijd actief en kan niet uitgeschakeld worden. Het geheugen van de ontvanger kan meer dan 500 dagen gebruiksgegevens opslaan als hij 8 uur per dag wordt gebruikt.

Logboeken kunnen opgehaald worden met behulp van de pc-toepassing RD Manager Online, voor gebruiksanalyse en onderzoekscontrole. Zie de gebruikershandleiding van RD Manager Online voor meer informatie.

## GPS

De RD8200-kabelzoeker kan gekoppeld worden aan een externe GPS-module (optie) of gebruik maken van de interne GPS-module (alleen GPS-modellen) om locatiegegevens zoals de breedtegraad, lengtegraad, en nauwkeurige UTC-tijd op te slaan. Deze positionele informatie kan vervolgens worden gebruikt in onderzoeksmetingen, of het automatische event logboek.

De aanwezigheid van GPS-gegevens maakt het mogelijk om gegevens gemakkelijk in kaart te brengen en de informatie te exporteren en direct op te slaan in GIS-systemen.

#### **GPS instellingen menu**

Er zijn 4 opties in het GPS-menu:

- INT: Selecteer dit om de interne GPS te gebruiken, indien aanwezig.
- EXTM: Selecteer deze optie om de GPS te gebruiken vanaf een compatibel gekoppeld apparaat.
- UIT: Selecteer deze optie om de interne GPS-module uit te schakelen en het de batterijen te sparen.
- RESET: Selecteer JA om de interne GPS te resetten (alleen GPS-modellen).

Met iLOC kunt u de zender op afstand bedienen met uw RD8200-kabelzoeker. Met iLOC kunt u de uitgangsfrequentie en vermogensinstellingen wijzigen en SideStep gebruiken. Opdrachten van iLOC worden via een Bluetooth-module verzonden die werkt op afstanden tot 450 meter in direct zicht.

iLOC is een standaardfunctie voor alle Rd8200-kabelzoekers en vereist een Bluetoothcompatibele zender.

OPMERKING: Gebruik in gebieden met veel obstakels of hoge elektromagnetische ruis kan de prestaties van iLOC verminderen.

#### **Koppelen aan een zender**

Om een zender te koppelen, hebt u een model met iLOC nodig, zoals de Tx-10B, Tx-10L of Tx-10G.

Voordat u begint moet u alle Bluetooth-apparaten in de buurt uitschakelen, omdat deze het koppelingsproces tussen de zender en de kabelzoeker kunnen verstoren.

#### Op de kabelzoeker:

- 1. Druk op de toets  $\circled{0}$  om het menu te openen.
- 2. Blader naar het menu iLOC met behulp van de toets  $(\widehat{\theta})$  of  $(\widehat{\theta})$ .
- 3. Druk op de toets  $\circledR$  om het menu iLOC te openen.
- 4. Blader naar het menu PAIR met behulp van de toets  $(\hat{t})$  of  $(\hat{t})$ .

OPMERKING: U moet het koppelen binnen 90 seconden uitvoeren om te voorkomen dat de Bluetooth-verbinding van de kabelzoeker verloopt.

#### Op de zender:

- 5. Druk op de toets  $\circled{0}$  om het menu te openen.
- 6. Blader naar het menu iLOC met behulp van de toets  $(\widehat{\theta})$  of  $(\widehat{\theta})$ .
- 7. Druk op de toets  $\binom{v}{A_1}$  om het menu iLOC te openen.
- 8. Blader naar het menu PAIR met behulp van de toets  $(\widehat{\mathfrak{n}})$  of  $(\widehat{\mathfrak{n}})$ .

#### Het koppelen starten:

- 9. Druk op de toets  $(f)$  op de zoeker en zender.
- 10. De zender en de kabelzoeker proberen nu een koppeling te maken.

Als de koppeling wordt uitgevoerd, ziet u op de zender en de kabelzoeker een knipperend Bluetooth-pictogram. Het koppelen kan tot maximaal een minuut duren. Als het koppelen gelukt is, toont de zender het pictogram  $\mathcal{Y}(k)$  en toont de zoeker een permanent Bluetooth-pictogram gedurende de verbinding.

Als het koppelen mislukt, zorg er dan voor dat Bluetooth-apparaten in de buurt uitgeschakeld of onzichtbaar zijn, en herhaal het proces dan.

Als de kabelzoeker en de zender gekoppeld zijn, kunt u iLOC gebruiken om de uitgangsfrequentie van de zender en de vermogensniveaus van de kabelzoeker op afstand te wijzigen.

### **iLOC gebruiken**

De kabelzoeker en zender moeten gekoppeld zijn om iLOC te kunnen gebruiken. Voor optimale prestaties:

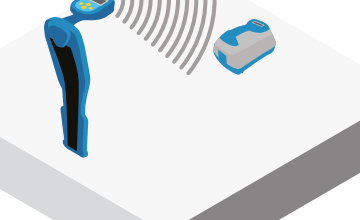

te minimaliseren. • Zet indien mogelijk de zender op een hoogte van 30 tot 60 cm

• Probeer obstakels in het zichtveld

- Plaats de zender met de achterkant richting de kabelzoeker.
- Richt het scherm van de kabelzoeker naar de zender.

OPMERKING: Als een opdracht van de iLOC mislukt, kom dan dichter naar de zender en herhaal het proces.

#### **Frequenties veranderen**

Als de zender en de kabelzoeker gekoppeld zijn, kunt u de uitgangsfrequentie van de zender op afstand veranderen met de kabelzoeker:

- 1. Selecteer op de kabelzoeker de frequentie die u wilt gebruiken door op de toets  $(F)$ te drukken de de frequentie op het scherm wordt weergegeven.
- 2. Druk op de toets  $\widehat{f(x)}$  om de nieuwe frequentie naar de zender te verzenden.
- 3. Op de kabelzoeker wordt kort SEND weergegeven, en vervolgens OK als de overdracht gelukt is.
- 4. Als de overdracht mislukt, wordt op de kabelzoeker een Bluetooth-foutcode weergegeven.

Als het proces mislukt, kan het zijn dat u buiten bereik bent of dat er een fout is in de verbinding. Ga dichter bij de zender staan en probeer het opnieuw. Als de verbinding blijft mislukken, ga dan terug naar de zender en herstel de verbinding.

#### **Uitgangssignaal aanpassen**

Met iLOC kunt u het uitgangssignaal van de zender op afstand aanpassen. U kunt de zender ook in standby-modus zetten en hem op afstand weer inschakelen.

- 1. De instellingen van het uitgangssvermogen van de zender vindt u in het menu TXOUT op de kabelzoeker. Houd de toets  $\sqrt{x}$  ingedrukt om het menu TXOUT weer te geven.
- 2. Druk op de toets  $\circledR$  om het menu voor het uitgangsvermogen te openen.
- 3. Blader met de toets  $(\widehat{\theta})$  of  $(\widehat{\theta})$  naar boven of beneden door de voedingsuitgangsmogelijkheden:
	- STDBY: Standby-modus van de zender. De verbinding is nog actief, maar het uitganssignaal is uitgeschakeld - gebruiken voor het verlengen van de batterijduur.
	- LAAG: Laag uitgangssignaal.
	- MED: Gemiddeld uitgangssignaal.
	- HOOG: Hoog uitgangssignaal.
	- BOOST: Een tijdelijke boost van het uitgangssignaal van de zender tot het maximale niveau.
- 4. Als u de gewenste modus geselecteerd hebt, drukt u op de toets  $\widehat{f}$  om te bevestigen.
- 5. Houd de toets  $\widehat{f(x)}$  ingedrukt om de nieuwe instelling te selecteren en het menu af te sluiten.
- 6. Druk eenmaal op de toets  $\widehat{I}$  om de instellingen naar de zender te verzenden.

OPMERKING: Als u de zenderfrequentie wijzigt met iLOC, blijven de gekozen instellingen voor het uitgangssignaal bewaard.

#### **SideStep**

Met SideStep kunt u de uitgangsfrequentie op de zender wijzigen. SideStep wijzigt de geselecteerde frequentie met enkele Hertz en stelt de lokalisatiefrequentie van de kabelzoeker automatisch in op de uitgangsfrequentie van de zender.

- **NEDERLANDS NEDERLANDS**
- 1. Selecteer op de kabelzoeker de frequentie die u wilt gebruiken door op de toets  $(F)$ te drukken de de frequentie op het scherm wordt weergegeven.
- 2. Om de frequentie stapsgewijs te wijzigen, houdt u de toets  $\widehat{f}$  ingedrukt tot STEP op het scherm wordt weergegeven.
- 3. Druk op de toets  $\widehat{f(x)}$  om de SideStep-opdracht naar de zender te verzenden.
- 4. Als de opdracht succesvol verzonden is, verschijnt er een asterisk (\*) op de kabelzoeker naast de frequentie, en wordt STEP weergegeven op de zender onder de frequentie.
- 5. Houd de toets  $\widehat{f}$  ingedrukt om terug te keren naar de standaard lokalisatiefrequentie. Als de asterisk (\*) uit het scherm verwijderd is, drukt u op de toets  $\widehat{(k)}$  om de opdracht naar de zender te verzenden.

### CAL Safe

RD8200-kabelzoekers zijn uitgerust met een systeem dat ingeschakeld kan worden om ze te dwingen uit te schakelen als ze na de verwachte onderhoudsdatum/kalibratiedatum gebruikt worden.

Als het apparaat binnen 30 dagen van de vervaldatum van het onderhoud is, geeft het apparaat bij het starten aan hoeveel dagen er nog over zijn. De kabelzoeker werkt niet meer op de datum waarop service uitgevoerd moet worden.

CALSafe is standaard uitgeschakeld. U kunt de functie CALSafe inschakelen en de vervaldatum van het CALSafe-onderhoud/-kalibratie bijwerken met de pc-software RD Manager Online. Zie de gebruikershandleiding van RD Manager Online voor meer informatie.

## **Training**

Radiodetection biedt trainingen aan voor de meeste producten van Radiodetection. Onze gekwalificeerde instructeurs trainen bedieners van apparatuur of ander personeel op de door u geprefereerde locatie of op het hoofdkantoor van Radiodetection. Ga voor meer informatie naar www.radiodetection.com of neem contact op met uw lokale vertegenwoordiger van Radiodetection.

### **Onderhoud**

De RD8200-zoeker en -zender zijn robuust, duurzaam en weersbestendig. U kunt de levensduur van uw apparaat echter verlengen door deze onderhoudsrichtlijnen te volgen.

#### **Algemeen**

Bewaar het apparaat in een schone en droge omgeving.

Controleer of alle verbindingen schoon zijn en geen vuil of roest bevatten en niet beschadigd zijn.

Gebruik dit apparaat niet als het beschadigd of defect is.

#### **Batterijen en voeding**

Gebruik alleen de oplaadbare batterijen, laders en kabels die zijn goedgekeurd door Radiodetection.

Als u geen oplaadbare batterijen gebruikt, gebruik dan alleen alkaline- of NiHM-batterijen van goede kwaliteit.

Batterijen dienen vernietigd te worden conform de voorschriften van uw bedrijf en/of relevante wetten of richtlijnen in uw land.

#### **Reinigen**

WAARSCHUWING! Probeer dit apparaat niet te reinigen als het ingeschakeld is of aangesloten op een stroombron, inclusief batterijen, adapters en kabels die onder stroom staan.

Controleer wanneer mogelijk of het apparaat schoon en droog is.

Reinigen met een zachte, vochtige doek. Gebruik geen schurende materialen of chemische middelen. Deze kunnen de behuizing, inclusief de reflecterende labels beschadigen. Gebruik geen hogedrukreinigers of water om het apparaat te reinigen.

Bij gebruik van deze apparatuur in afvalwatersystemen of andere gebieden waar biologische gevaren aanwezig kunnen zijn, dient u een geschikt ontsmettingsmiddel te gebruiken.

#### **Software-upgrades**

Van tijd tot tijd kan Radiodetection software-upgrades uitbrengen om functies en prestaties van de RD8200 ontvanger of zender te verbeteren. Software-upgrades zijn gratis en worden aangeboden via de online computersoftware RD Manager.

Er worden e-mailmeldingen en meldingen van nieuwe softwareversies verzonden naar alle geregistreerde gebruikers. U kunt controleren of uw producten up-to-date zijn of ze opwaarderen door het upgradescherm van de online RD Manager-software te gebruiken.

OPMERKING: Om uw productsoftware op te waarderen, moet u een account aangemaakt hebben in RD Manager Online en een werkende internetverbinding hebben. Er kan een optionele Radiodetection-voeding nodig zijn om uw zendersoftware bij te werken.

#### **Demontage**

Probeer dit apparaat onder geen enkele omstandigheid te demonteren. De kabelzoeker en zender bevatten geen onderdelen die door de gebruiker onderhouden kunnen worden.

Door onbevoegde demontage wordt de garantie van de fabrikant ongeldig, en kan er schade aan de apparatuur ontstaan en kunnen de prestaties verminderen.

#### **Service en onderhoud**

Controleer uw apparatuur regelmatig op de juiste werking door de functies zelftest en eCert te gebruiken.

De kabelzoeker en zender zijn zo ontwikkeld dat ze niet regelmatig opnieuw gekalibreerd hoeven te worden. Maar, net als bij alle veiligheidsapparatuur, wordt aangeraden dat ten minste eens per jaar onderhoud en kalibratie wordt uitgevoerd door Radiodetection of een goedgekeurd reparatiecentrum.

OPMERKING: Onderhoud door niet-goedgekeurde servicecentra kan de fabrieksgarantie ongeldig maken.

Op www.radiodetection.com vindt u de gegevens van kantoren en distributiepartners van Radiodetection.

Producten van Radiodetection, inclusief deze handleiding, worden voortdurend verbeterd en zijn onderhevig aan wijzigingen zonder voorafgaande aankondiging. Ga naar www.radiodetection.com of neem contact op met uw lokale vertegenwoordiger van Radiodetection betreffende de RD8200 kabelzoeker of een ander product van Radiodetection.

#### **Verbeterde zelftest**

RD8200 kabelzoekers beschikken over een verbeterde zelftestfunctie. Naast standaard controles voor weergave- en voedingsfuncties, past de RD8200 testsignalen toe op het localisatiecircuit tijdens een zelftest om nauwkeurigheid en prestaties te testen.

We raden aan ten minste iedere week, of voor ieder gebruik, een zelftest uit te voeren.

#### **Een zelftest uitvoeren**

We raden aan ten minste iedere week, of voor ieder gebruik, een zelftest uit te voeren. Omdat de zelftest de integriteit van het lokalisatiecircuit test, is het belangrijk dat deze uitgevoerd worden buiten bereik van grotere metalen objecten als voertuigen, of sterke elektrische signalen. Een zelftest uitvoeren:

- 1. Druk op de toets  $\circled{0}$  om het menu te openen.
- 2. Blader naar het menu INFO met behulp van de pijltjes  $\textcircled{t}$  of  $\textcircled{t}$ .
- 3. Druk op de toets  $\circledR$  om het menu INFO te openen.
- 4. Selecteer TEST met behulp van de pijltjes  $(\text{t})$  of  $(\text{t})$ .
- 5. Druk op de toets  $\circledR$  om YES te selecteren.
- 6. Druk op de toets  $\widehat{f}$  om de zelftest te starten.
- 7. Als de zelftest voltooid is, wordt het resultaat (PASS of FAIL) weergegeven.
- 8. Start de kabelzoeker weer met de toets  $\circled{0}$ .

### RD Manager online pc-software

RD Manager Online is het bijpassende programma van het RD8200-kabelzoekersysteem op de computer, waarmee u uw kabelzoeker kunt beheren en aanpassen. RD Manager Online wordt ook gebruikt voor het ophalen en analyseren van onderzoeks- en gebruiksgegevens, het uitvoeren van een eCert-kalibratie en het uitvoeren van softwareupgrades.

U kunt RD Manager Online gebruiken om uw producten te registreren voor een verlengde garantie, uw kabelzoeker in te stellen door een aantal onderhoudstaken uit te voeren, inclusief het aanpassen van datum en tijd, het activeren en deactiveren van actieve frequenties of door functies in te stellen als CALSafe of Strike*Alert.*

RD Manager Online is geschikt voor computers die draaien op een 64-bits Microsoft Windows-besturingssysteem. Ga naar www.radiodetection.com/RDManager om RD Manager Online te downloaden.

Als u geen internettoegang hebt, of als u RD Manager Online op een USB-apparaat wilt ontvangen, neem dan contact op met uw Radiodetection-kantoor of -vertegenwoordiger.

Zie de bedieningshandleiding bij RD Manager Online voor meer informatie over RD Manager.

Ga voor een lijst van importeurs van de RD8200 in Europa naar: https://www.radiodetection.com/en/european-importers

©2022 Radiodetection Ltd. Alle rechten voorbehouden. RD8200, Power Filters, Peak+, eCert, Strike*Alert*, SideStep, SideStep*Auto,* CALSafe, iLOC, Current Direction, RD Manager Online, RD Map en Radiodetection zijn handelsmerken van Radiodetection in de Verenigde Staten en/of andere landen. \*Het Bluetooth-woord, woordmerk en logo's zijn eigendom van Bluetooth SIG, Inc. en ieder gebruik van dergelijke merken door Radiodetection geschiedt onder licentie. Microsoft en Windows zijn geregistreerde handelsmerken of handelsmerken van Microsoft Corporation in de Verenigde Staten en/of andere landen. Door een beleid van voortdurende ontwikkeling behouden we ons het recht voor alle gepubliceerde specificaties zonder aankondiging te wijzigen of aan te passen. Dit document mag niet, geheel of gedeeltelijk, gekopieerd, gereproduceerd, verzonden, aangepast of gebruikt worden, zonder voorafgaande schriftelijke toestemming door Radiodetection Ltd.

### RADIODETECTION'

#### **Our Mission**

**Provide best in class equipment and solutions, to prevent damage to critical infrastructure, manage assets and protect lives.**

#### **Our Vision**

**To be the world's leader in the management of critical infrastructure and utilities.**

#### **Our locations**

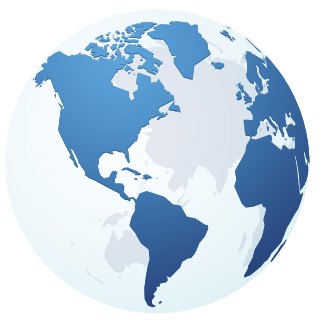

**USA** Raymond, ME Kearneysville, WV

#### **Canada**

Vaughan, ON Mississauga, ON

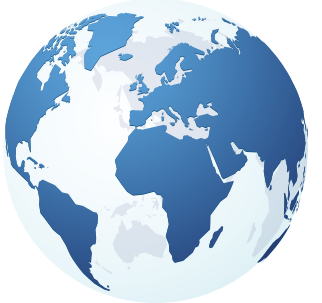

**Europe** United Kingdom **HQ** France Germany The Netherlands

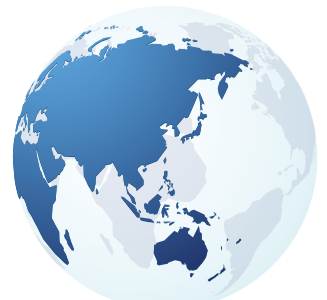

#### **Asia Pacific**

India China Hong Kong Indonesia Australia

### Visit: **www.radiodetection.com**  Follow us on: **f** in **y o**

© 2022 Radiodetection Ltd. All rights reserved. Radiodetection and RD8200 are either trademarks of Radiodetection in the United States and/or other countries. Due to a policy of continued development, we reserve the right to alter or amend any published specification without notice. This document may not be copied, reproduced, transmitted, modified or used, in whole or in part, without the prior written consent of Radiodetection Ltd.

#### Scan to see a full list of our office locations

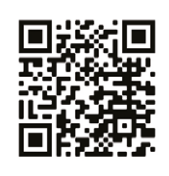

#### **SPX'**